#### **BAB III**

#### **PERANCANGAN SISTEM**

#### **3.1. Analisa Permasalahan**

Sistem Informasi Pemasaran terdiri dari orang, peralatan dan prosedur untuk dapat mengumpulkan, menyortir, menganalisis, mengeveluasi dan mendistribusikan informasi yang tepat waktu, akurat, dan dibutuhkan bagi pembuat keputusan pemasaran.

Sistem Informasi Pemasaran dibangun untuk mempermudah pengguna dalam melakukan berbagai aktivitas seperti : transaksi, pembayaran dan lain sebagainya. Sistem Informasi Pemasaran yang baik terdiri dari beberapa sub sistem, yaitu:

1. Sistem Catatan Internal

Sistem Catatan Internal adalah sistem yang memberikan data terbaru mengenai penjualan, pembayaran, dan piutang. Pada sistem informasi pemasaran produk dan konsumen ini, sistem catatan berupa : data konsumen, data produk, data transaksi dan data pembayaran.

SURABAYA 2. Sistem Inteligen Pemasaran

Sistem Inteligen Pemasaran adalah sistem yang memberikan para manager pemasaran informasi harian mengenai perkembangan dalam lingkungan pemasaran eksternal. Dalam sistem informasi pemasaran produk dan konsumen ini, sistem inteligen berupa : laporan konsumen, laporan produk, laporan transaksi, laporan pembayaran dan laporan pembentukan kelompok yang pengolahan datanya mengggunakan metode *Agglomerative cluster*.

#### 3. Riset Pemasaran

Riset Pemasaran adalah sistem yang melibatkan pegumpulan informasi yang relevan dengan permasalahan pemasaran tertentu yang sedang dihadapi perusahaan. Dalam sistem informasi pemasaran produk dan konsumen ini, riset pemasaran berupa : penyajian data yang akurat sehingga membantu manager dalam melakukan riset.

4. Sistem Pendukung Keputusan Pemasaran

Sistem Pendukung Keputusan Pemasaran adalah sistem yang terdiri dari tehniktehnik statistik dan model keputusan untuk membantu para manager pemasaran dalam membuat keputusan yang lebih baik. Dalam sistem informasi pemasaran produk dan konsumen ini, sistem pendukung keputusan pemasaran berupa : kesimpulan akhir yang disajikan dalam pengelompokan data sehingga manager dapat mengambil keputusan pemasaran pada masa mendatang.

Sebelum sistem ini dibangun diperlukan adanya analisa kebutuhan yang memiliki beberapa tahapan sebagai berikut :

1. Inisialisasi spesifikasi kebutuhan perangkat lunak dan perangkat keras.

Perangkat lunak yang dibutuhkan dalam perancangan sistem ini adalah:

• *Sql server* 2000 yang menjadi tumpuan utama dalam pengolahan *database*. Dengan adanya *sql server* 2000 dapat menggunakan perintah *sql* seperti : *select, view, group by* dan lain sebagainya sehingga dapat mempercepat pemrosesan data dalam jumlah yang banyak dan diharapkan waktu yang dibutuhkan untuk mengolah data dapat lebih efisien.

• *Visual Basic* 6.0 yang menjadi program utama untuk membangun sistem informasi pemasaran pengelompokan produk dan konsumen. Semua perhitungan selain yang dapat dilakukan oleh *database*, dapat dilakukan oleh program *visual basic* 6.0, misalnya :

Perhitungan jarak antar *cluster* yang berupa matrix, dapat dihitung dengan perhitungan sebagai berikut :

```
Do
      Do
               n = n + 1
               With clus
                        RI = (Val(txtot.Text) - Fields('t-trans'')) ^ 2
                        R2 = (Val(txbeli.Text) - Fields("t_beli")) ^ 2
                        R3 = (Val(txkrm.Fext) - Fields("bia_krm")) \wedge 2R4 = (Val(txcrdt.Text) - Fields('crdt_lim")) \wedge 2RS = (Val(txterm.Text) - Fields('crdt_term')) \wedge 2R = Sqr(Val(R1) + Val(R2) + Val(R3) + Val(R4) +Val(R5)) 
               End With
               With mat
                        . AddNew 
                        .Fields("id_cust") = n
                        .Fields("jarak") = R
                        .Fields("gab1") = txid.Text
                        .Fields("gab2") = clus.Fields("id_cust")
                        .UpdateBatch 
               End With
      clus.MoveNext
      Loop Until clus.EOF
cari
Loop Until s = 1
Sub cari()
      clus.MoveFirst
Do While clus.Fields("id_cust") <> txid.Text
      clus.MoveNext
Loop 
clus.MoveNext
If clus.EOF Then
      s = 1
Else
      tampil 
        clus.MoveNext
       If clus.EOF Then s = 1
End If
End Sub
```
Selain untuk melakukan perhitungan, program *visual basic* 6.0 juga digunakan sebagai program *desain interface*, yang berfungsi untuk memperindah wajah program.

Perangkat keras yang dibutuhkan berupa satu unit cpu lengkap dengan spesifikasi prosesor minimal pentium 3, 667mhz dan memori 256, hal ini dikarenakan perhitungan data yang banyak. Setelah di ujicoba menggunakan komputer dengan spesifikasi diatas, kinerja program terlihat begitu lambat karena untuk menyelesaikan perhitungan 100 buah data diperlukan waktu kurang lebih 10 menit. Sehingga untuk menjalankan sistem informasi pemasaran ini direkomendasikan perangkat keras yang lebih canggih dari komputer dengan spesifikasi diatas agar kinerja program dapat berjalan lebih cepat.

2. Proyeksi waktu dan kompleksitas sistem. **INFORMATIKA** 

Proyeksi waktu yang dibutuhkan untuk menyelesaikan sistem informasi pemasaran pengelompokan produk dan konsumen diperkirakan 3 bulan, hal ini disebabkan oleh banyaknya perhitungan yang ada serta banyaknya jumlah data yang akan dihitung.

Kompleksitas sistem informasi pemasaran yang dibangun ini berupa pengambilan data yang akurat dan pembuatan sistem, yang meliputi : transaksi, input konsumen dan produk, pembayaran dan penentuan kelompok konsumen.

#### **3.2. Perancangan Sistem**

Sistem informasi pemasaran produk dan konsumen dirancang dengan menggunakan metode *agglomerative clustering*, dengan tujuan agar mempermudah dalam menentukan pembentukan kelompok. Metode *agglomerative clustering* ini dipilih karena dengan metode ini jumlah kelompok yang dihasilkan fleksibel sesuai dengan kebutuhan pengguna. Selain itu dalam pengerjaannya metode *agglomerative clustering* lebih mudah diimplementasikan ke dalam sistem informasi pemasaran produk dan konsumen.

*Agglomerative clustering* adalah metode pengelompokan data berdasarkan kemiripan dari jarak masing-masing data. Jumlah kelompok yang terbentuk akan muncul sesuai dengan jarak dan jumlah data yang ada. Jarak pada masing-masing data dapat dihitung dengan rumus jarak *Euclid*. Urutan proses *agglomerative clustering* data **INSTITUT BISNIS** marketing adalah sebagai berikut :

- Proses *Clustering* dimulai dari masukkan data item produk yang diproduksi oleh perusahaan beserta data customer yang mengorder item produk, dimana pada awalnya setiap data customer terdiri dari satu *cluster*, sehingga terdapat banyak *cluster* yang sesuai dengan banyaknya data customer.
- Data tersebut kemudian digabungkan dengan masing-masing *cluster* yang terdekat menjadi *cluster* yang lebih besar sehingga terbentuk *cluster* baru dengan jarak yang baru juga.
- Penggabungan ini dilakukan secara terus-menerus sehingga hanya akan menghasilkan satu *cluster* saja dan juga menghasilkan sebuah *dendogram*.

*Dendogram* adalah *tree* data customer yang terbentuk dari proses *cluster* dan kemudian diwujudkan dalam bentuk grafik. Dari dendogram tersebut dapat dilihat hasil terbaik dari kelompok yang terbentuk menurut sistem informasi pemasaran.

#### **3.3. Alur sistem**

Alur sistem merupakan suatu gambaran aliran kerja, dimana alur sistem menggambarkan proses dan urutan kerja sistem informasi pemasaran produk dan konsumen secara garis besar. Gambaran aliran kerja sistem informasi pemasaran adalah sebagai berikut :

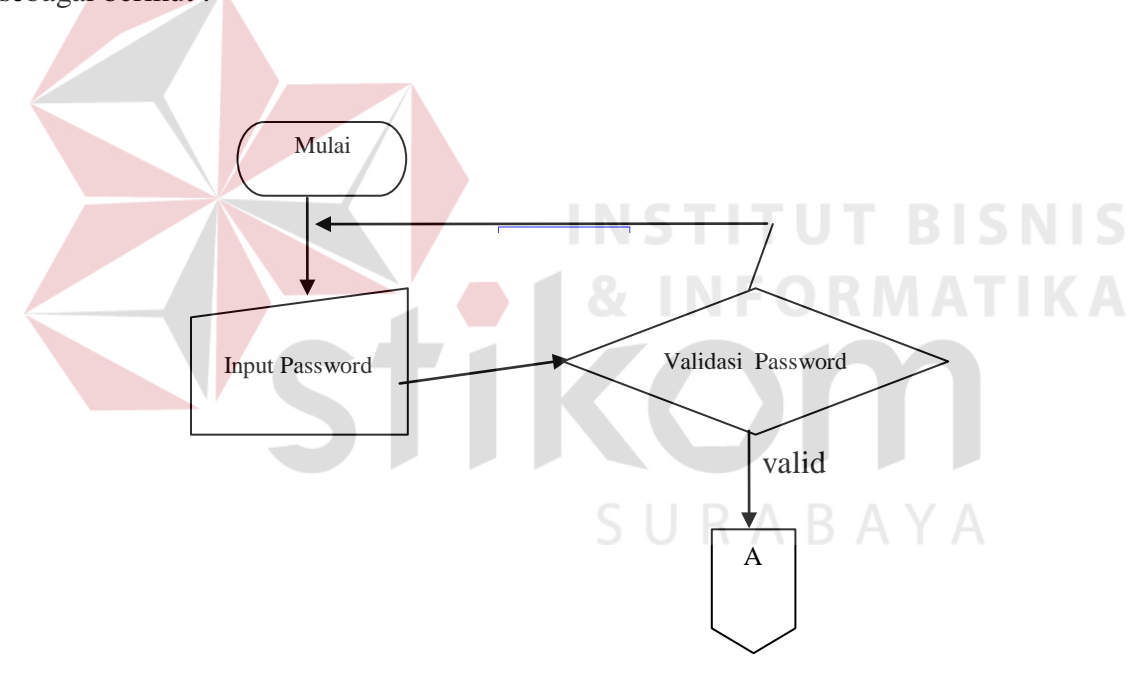

Gambar 3.1 Sistem *Flow Login*

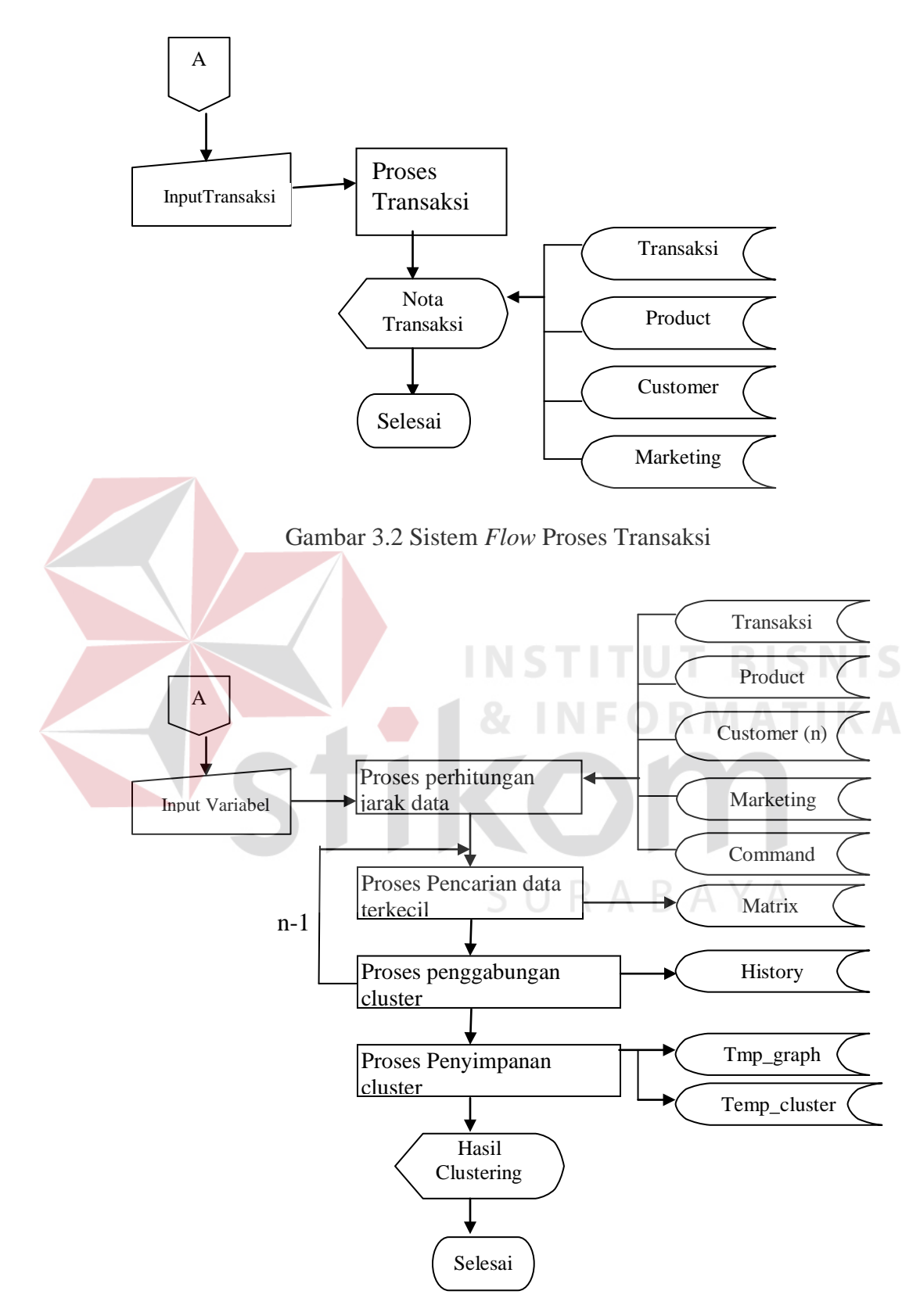

Gambar 3.3. Sistem *Flow Clustering* 

Penjelasan tentang sistem *flow clustering* pada sistem informasi ini adalah sebagai berikut :

#### **3.3.1.Proses Perhitungan Jarak Data**

Proses untuk menghitung jarak masing-masing data dengan data lainnya yaitu dengan menggunakan rumus jarak *Euclid*. Rumus jarak *Euclid* adalah sebagai berikut :

$$
D_{rs}=(\Sigma_i (X_{ri} - X_{si})^2)^{1/2}
$$

Contoh :

| Customer      | Total       | Total        | Credit Limit | Biaya     | Discount   |
|---------------|-------------|--------------|--------------|-----------|------------|
| id            | Transaksi   | Pembelian    | (Rp)         | Transport | (Rp)       |
|               | (Rp)        |              |              | (Rp)      |            |
| A             | 157.000.000 |              | 40.000.000   | 2.500.000 | 15.700.000 |
| B             | 130.000.000 |              | 50.000.000   | 5.000.000 | 9.750.000  |
| $\mathcal{C}$ | 70.000.000  |              | 15.000.000   | 3.500.000 | 3.500.000  |
|               | 165.000.000 | $\mathbf{r}$ | 100.000.000  | 4.500.000 | 12.375.000 |
|               |             |              |              |           |            |

Tabel 3.1 Contoh Perhitungan

 $D_{ab} = ((157000000 - 130000000)^{2} + (5 - 4)^{2} + (40000000 - 50000000)^{2} + (2500000 - 130000000)^{2}$  $5000000^2 + (15700000 - 9750000)^2)^{1/2}$  $= 29506821.25$ 

$$
D_{ac} = ((157000000 - 70000000)^{2} + (5 - 7)^{2} + (40000000 - 15000000)^{2} + (2500000 - 3500000)^{2} + (15700000 - 3500000)^{2})^{1/2}
$$
  
= 91344622,17

Dad = ((157000000 - 165000000)2 + (5 - 3)2 + (40000000 - 100000000)2 + (2500000  $-4500000^2+(15700000-12375000)^2)^{1/2}$  $= 60655219,27$ 

$$
D_{bc} = ((130000000 - 70000000)^{2} + (4 - 7)^{2} + (50000000 - 15000000)^{2} + (5000000 - 3500000)^{2} + (9750000 - 3500000)^{2})^{1/2}
$$
  
= 69758960

$$
D_{bd} = ((130000000 - 165000000)^{2} + (4 - 3)^{2} + (50000000 - 100000000)^{2} + (50000000 - 4500000)^{2} + (9750000 - 12375000)^{2})^{1/2}
$$
  
= 61091248,35

 $D_{cd} = ((70000000 - 165000000)^{2} + (7 - 3)^{2} + (15000000 - 100000000)^{2} + (3500000 4500000^2 + (3500000 - 12375000)^2)^{1/2}$  $= 127787971,4$ 

**3.3.2.Proses Pencarian Data Terkecil**

Proses pencarian data terkecil adalah proses yang membandingkan data jarak satu dengan data jarak lainnya. Contoh :  $D_{ab} = 29506821,25$  $D_{ac} = 91344622,17$  $D_{ad} = 60655219,27$  $D_{bc} = 69758960$  $D_{bd} = 61091248,35$  $D_{cd} = 127787971,4$ 

Dari hasil contoh perhitungan diatas ditemukan data jarak terkecil, yaitu : Dab. Dengan demikian data A dan B akan digabungkan menjadi sebuah *cluster* baru.

Algorithma pencarian data jarak terkecil adalah sebagai berikut :

```
For i = 1 to jumlah data -1
  For j = i +1 to jumlah data
           Kecil = min(Dij);D1=iD2=j Next j
  Next I
```
#### **3.3.3.Proses Penggabungan** *Cluster*

Proses penggabungan *cluster* dapat dilaksanakan jika telah ditemukan data jarak terkecil dengan mengunakan algorithma seperti diatas. Pada algorithma, setelah data jarak di ketahui maka *cluster* D1 dan D2 dapat digabungkan dengan membentuk suatu *cluster* baru (N). Langkah selanjutnya yaitu harus menentukan jarak dari *cluster* baru tersebut ke *cluster* yang lainnya.

Contoh : data yang digabungkan adalah data A dan B sehingga terbentuk sebuah *cluster* baru yaitu (AB) dimana :

$$
D_{(ab),d} = Min (D_{ad}, D_{bd}) \qquad S \cup R A B A Y A
$$
  
= 60655219,27

$$
D_{(ab),c} = \text{Min} (D_{ac}, D_{bc})
$$
  
= 69758960

Setelah itu data cluster yang telah digabungkan disimpan dalam file. Ulangi lagi proses pencarian data jarak terkecil dari *cluster* yang tersisa sampai hanya tinggal satu *cluster* yang tersisa.

#### **3.3.4.Penyimpanan Data** *Tree Cluster*

Untuk penyimpanan pada file masing - masing *cluster* yang telah digabungkan dengan *cluster - cluster* lain, maka data *cluster* tersebut harus disimpan didalam file *database* sehingga pada akhir perhitungan sistem informasi pemasaran, pengelompokan ini akan dapat dibuat sebuah *system tree*. Jumlah kelompok dan anggota kelompok dapat ditentukan oleh adanya *system tree* sehingga untuk mempermudah pemrosesan, maka dibentuklah sebuah diagram *dendogram*.

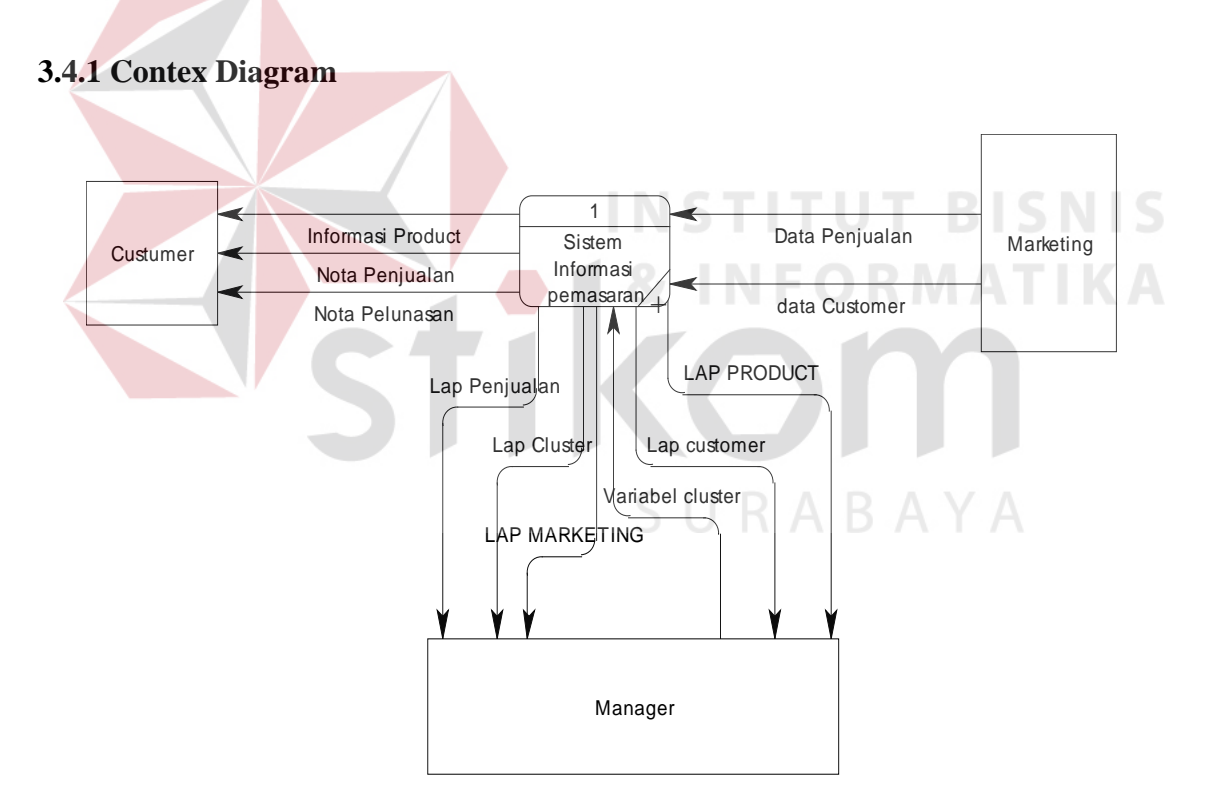

#### **3.4 Data Flow Diagram**

Gambar 3.4 Contex Diagram

### **3.4.2 DFD Level 0**

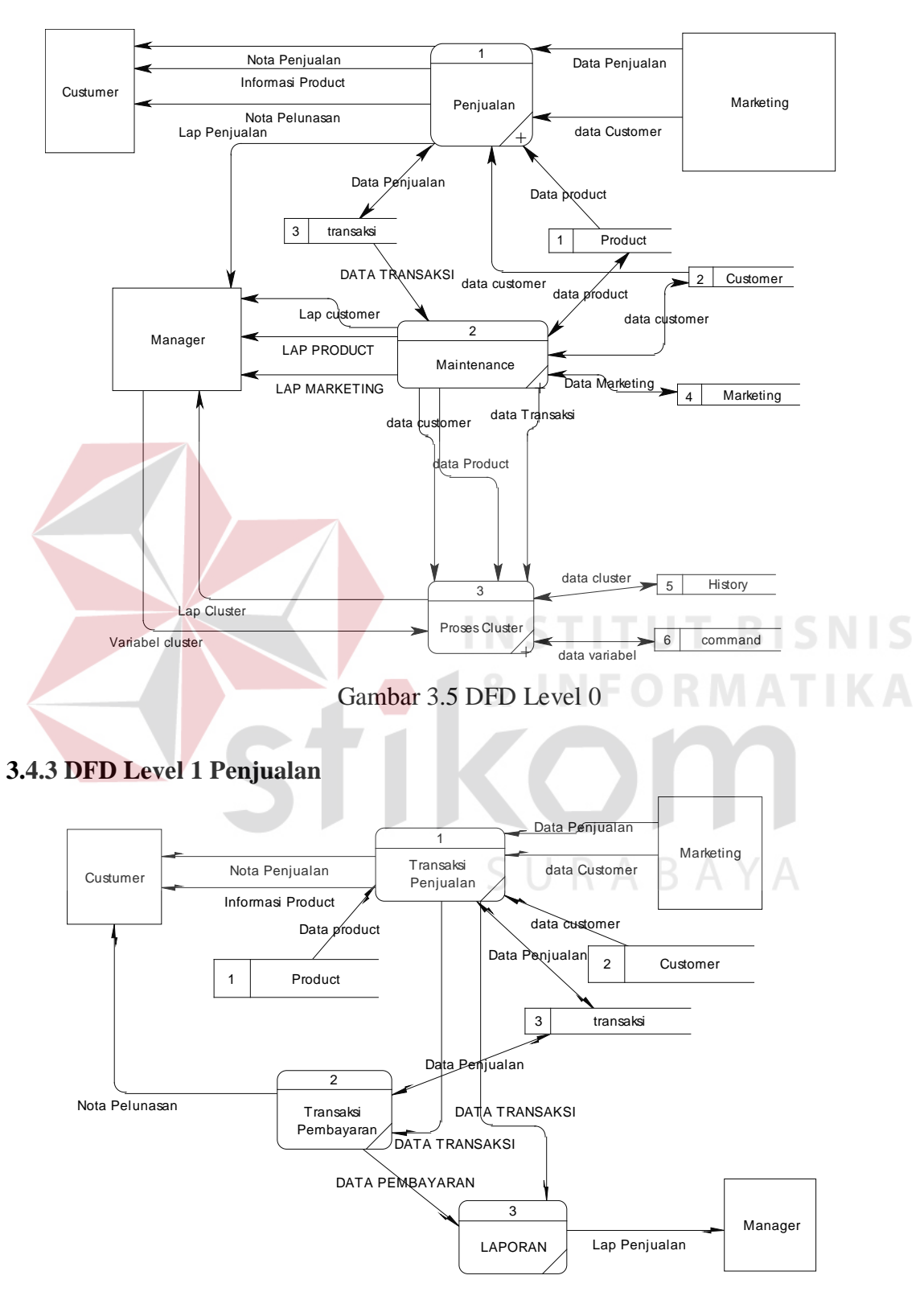

Gambar 3.6 DFD Level 1 Penjualan

### **3.4.4 DFD Level 1 Maintenance**

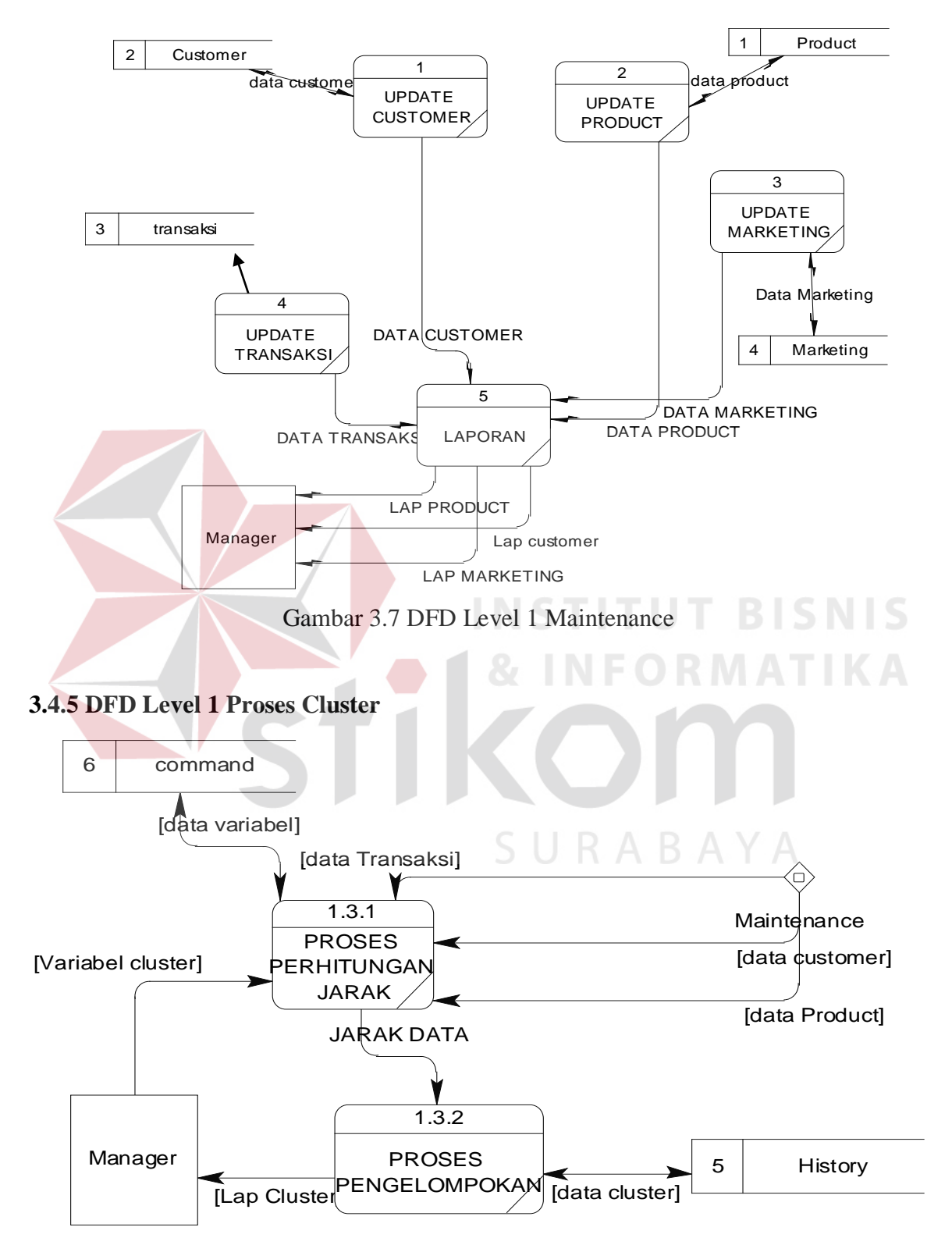

Gambar 3.8 DFD Level 1 Proses Cluster

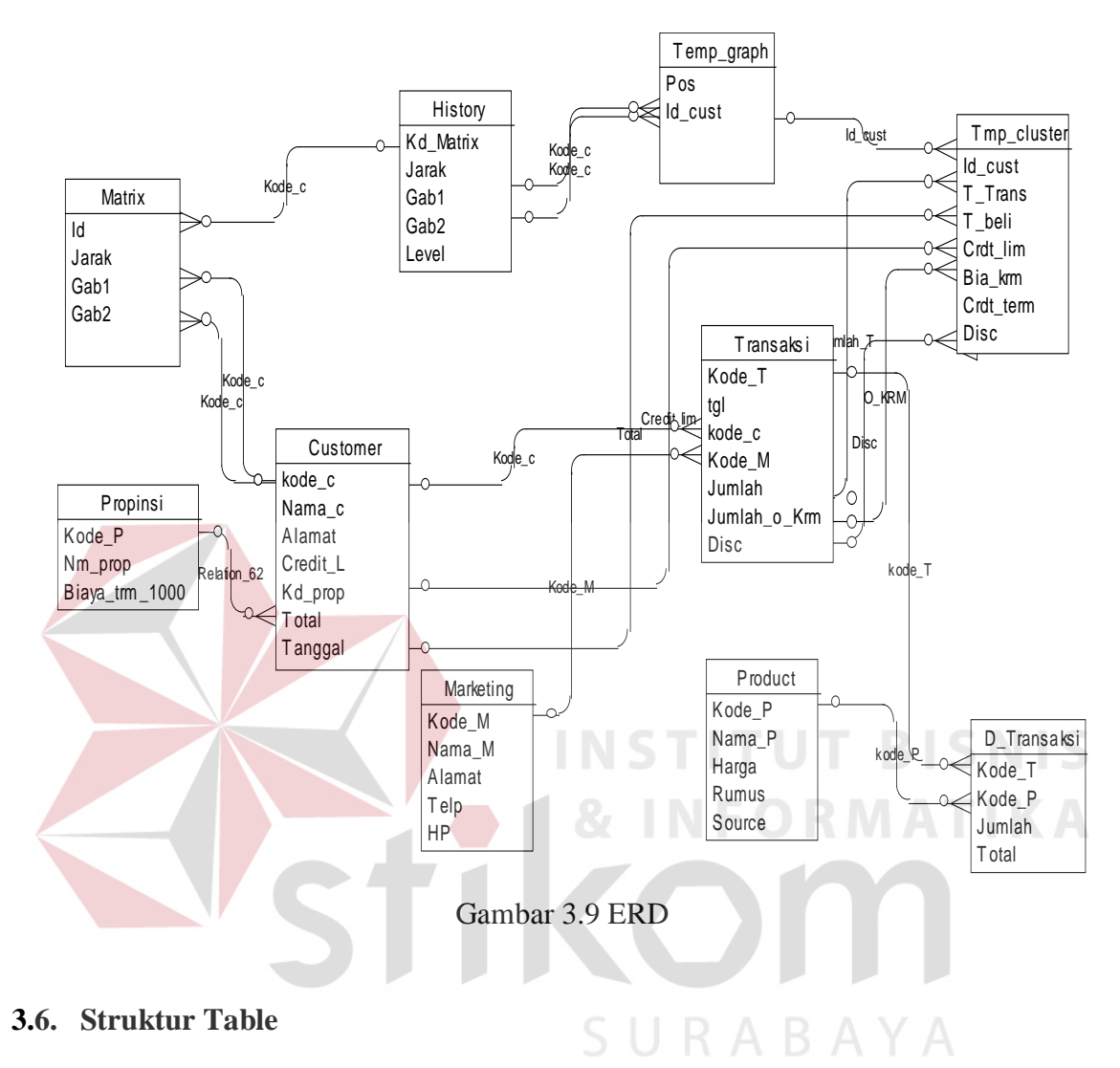

## **3.5 Entity Relationship Diagram ( ERD )**

Perancangan table database sistem informasi ini terdiri atas:

#### **3.6.1 Nama Tabel : Tabel Product**

Tabel 3.2 Database Product

| <b>Nama Field</b> | Type     | Lebar | Keterangan                   | <b>Key</b> |
|-------------------|----------|-------|------------------------------|------------|
| Kode_P            | nvarchar |       | Kode Product                 | PК         |
| Nama_P            | char     | 20    | Nama Product                 |            |
| Harga             | Money    |       | Harga Product                |            |
| <b>RMS</b>        | text     | 16    | <b>Rumus Product</b>         |            |
| Source            | text     | 16    | <b>Alamat Gambar Product</b> |            |

### **3.6.2 Nama Tabel : Tabel Customer**

| <b>Nama Field</b> | <b>Type</b> | Lebar | Keterangan                      | <b>Key</b> |
|-------------------|-------------|-------|---------------------------------|------------|
| Kode_C            | nvarchar    | 5     | Kode Customer                   | <b>PK</b>  |
| Nama_C            | char        | 30    | Nama Customer                   |            |
| Alamat            | char        | 50    | <b>Alamat Customer</b>          |            |
| Credit Limit      | money       | 16    | Kredit limit yang diberikan     |            |
| Kd_prop           | Nchar       | 5     | Kode propinsi perusahaan        |            |
| Total             | Money       |       | <b>Total Transaksi customer</b> |            |
| Tanggal           | Tanggal     | 8     | Tanggal pembelian pertama       |            |

Table 3.3 Database Customer

### **3.6.3 Nama Tabel : Tabel Transaksi**

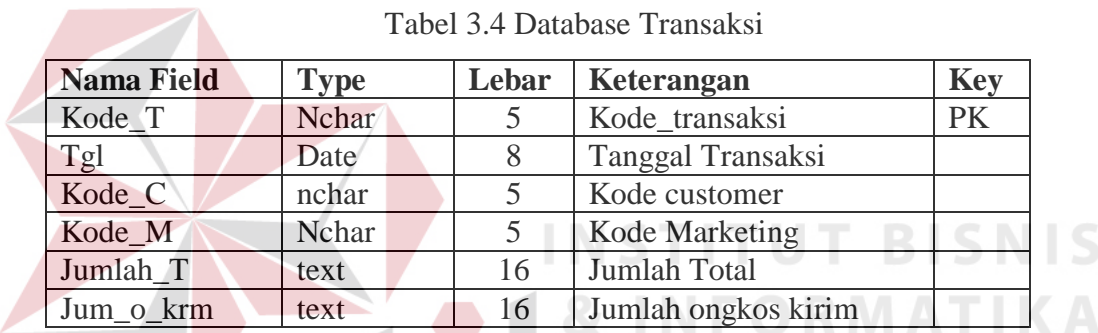

#### **3.6.4 Nama Tabel : Tabel D\_Transaksi**

Tabel 3.5 Database D\_Transaksi

| <b>Nama Field</b> | Type    | Lebar | Keterangan                  | <b>Key</b> |
|-------------------|---------|-------|-----------------------------|------------|
| Kode T            | Nchar   |       | Kode transaksi              | PK         |
| Kode P            | Nchar   |       | Kode Produksi               |            |
| Jumlah            | Integer |       | Jumlah pembelian produk     |            |
| Total             | Money   |       | Total(harga produk* Jumlah) |            |

## **3.6.5 Nama Tabel : Tabel Marketing**

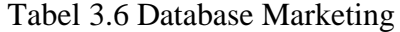

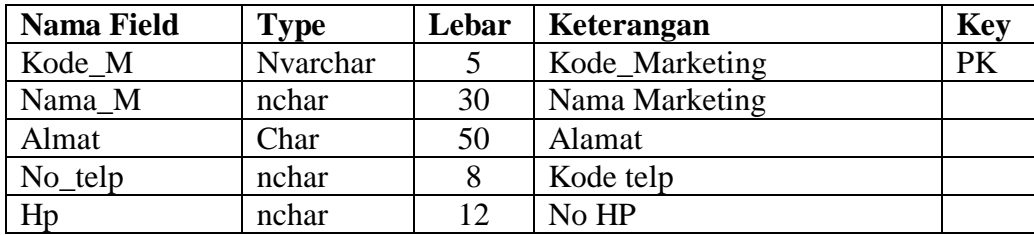

### **3.6.6 Nama Tabel : Tabel History**

| <b>Nama Field</b> | <b>Type</b> | Lebar | Keterangan    | <b>Key</b> |
|-------------------|-------------|-------|---------------|------------|
| Kode Matrix       | Nchar       |       | Kode Matix    | PK         |
| Jarak             | Numeric     | 9     | Jarak         |            |
| Gab1              | Nchar       |       | Kode Custmer  |            |
| Gab2              | Nchar       |       | Kode Custemer |            |
| Lvl               | Numeric     | Q     | Level         |            |

Tabel 3.7 Database History

#### **3.6.7 Nama Tabel : Tabel Command**

Tabel 3.8 Database Command

| <b>Nama Field</b> | $T$ <sub>V</sub> pe | Lebar | Keterangan         | Kev |
|-------------------|---------------------|-------|--------------------|-----|
| Nama              | Nvarchar            |       | Nama Variabel baru | Pk  |
| Perintah          | text                |       | Perintah sal       |     |

# **3.6.8 Nama Tabel : Tabel Propinsi**

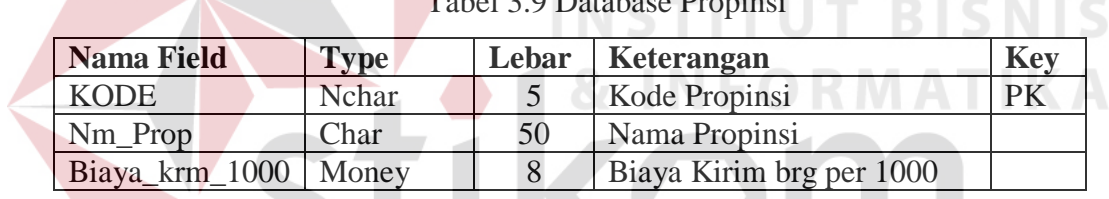

# **3.6.9 Nama Tabel : Tabel Matrix**

Tabel 3.10 Database Matrix **B** A Y A

Tabel 3.9 Database Propinsi

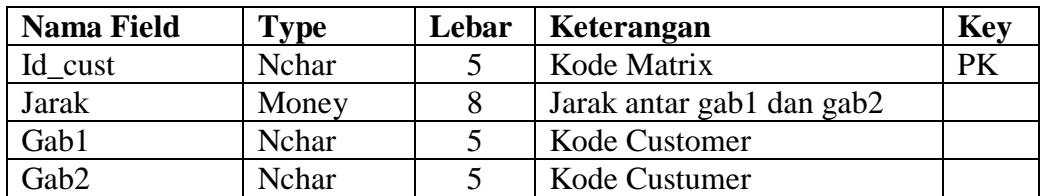

### **3.6.10 Nama Tabel : Tabel Temp\_graph**

Tabel 3.11 Database Temp\_Graph

| <b>Nama Field</b> | <b>Type</b> | Lebar | Keterangan           | Key |
|-------------------|-------------|-------|----------------------|-----|
| Id cust           | Nchar       |       | Kode Customer        | DІ  |
| Cap               | Nchar       |       | Gambar Kode Customer |     |

### **3.6.11 Nama Tabel: Tabel Tmp\_cluster**

| <b>Nama Field</b> | <b>Type</b> | Lebar | Keterangan             | <b>Key</b> |
|-------------------|-------------|-------|------------------------|------------|
| Id_cust           | Nchar       |       | Kode Customer          | PK         |
| T Trans           | Money       |       | <b>Total Transaksi</b> |            |
| T beli            | Int         |       | <b>Total Beli</b>      |            |
| Crdt lim          | Money       |       | Credit Limit           |            |
| Biaya_krm         | Money       |       | Biaya Pengiriman       |            |
| Crdt term         | Int         |       | Waktu Kredit Customer  |            |

Tabel 3.12 Database Tmp\_Cluster

### **3.7 Desain Input Output**

### **3.7.1 Desain Form Login**

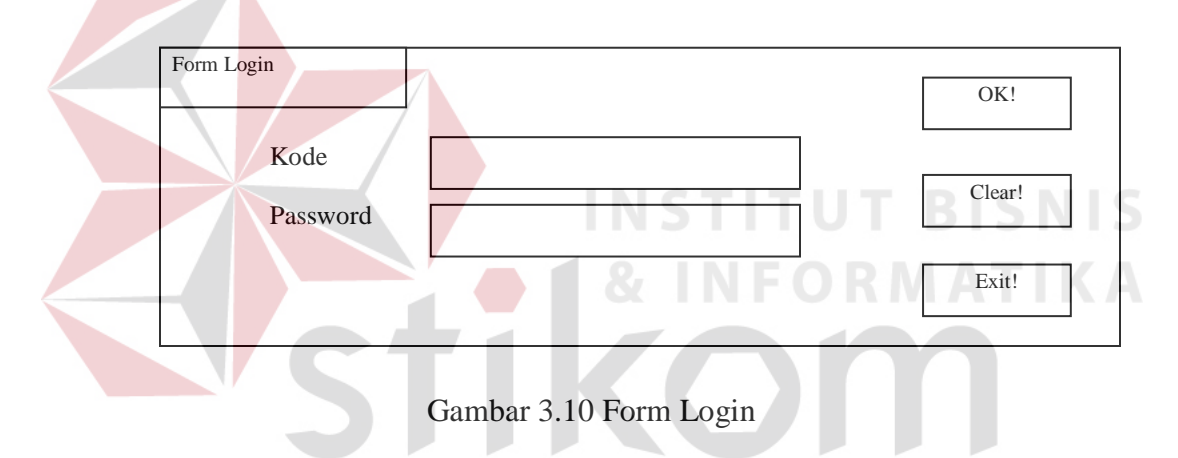

- **Tombol Ok!** Untuk masuk ke dalam sistem informasi setelah mengisi kode dan password.
- **Tombol Clear** untuk membatalkan masuk kedalam sistem dan mengisi ulang kode dan password.
- **Tombol Exit** untuk membatalkan masuk ke dalam sistem sekaligus menutup sistem ini.

# **3.7.2 Desain Form Customer**

I

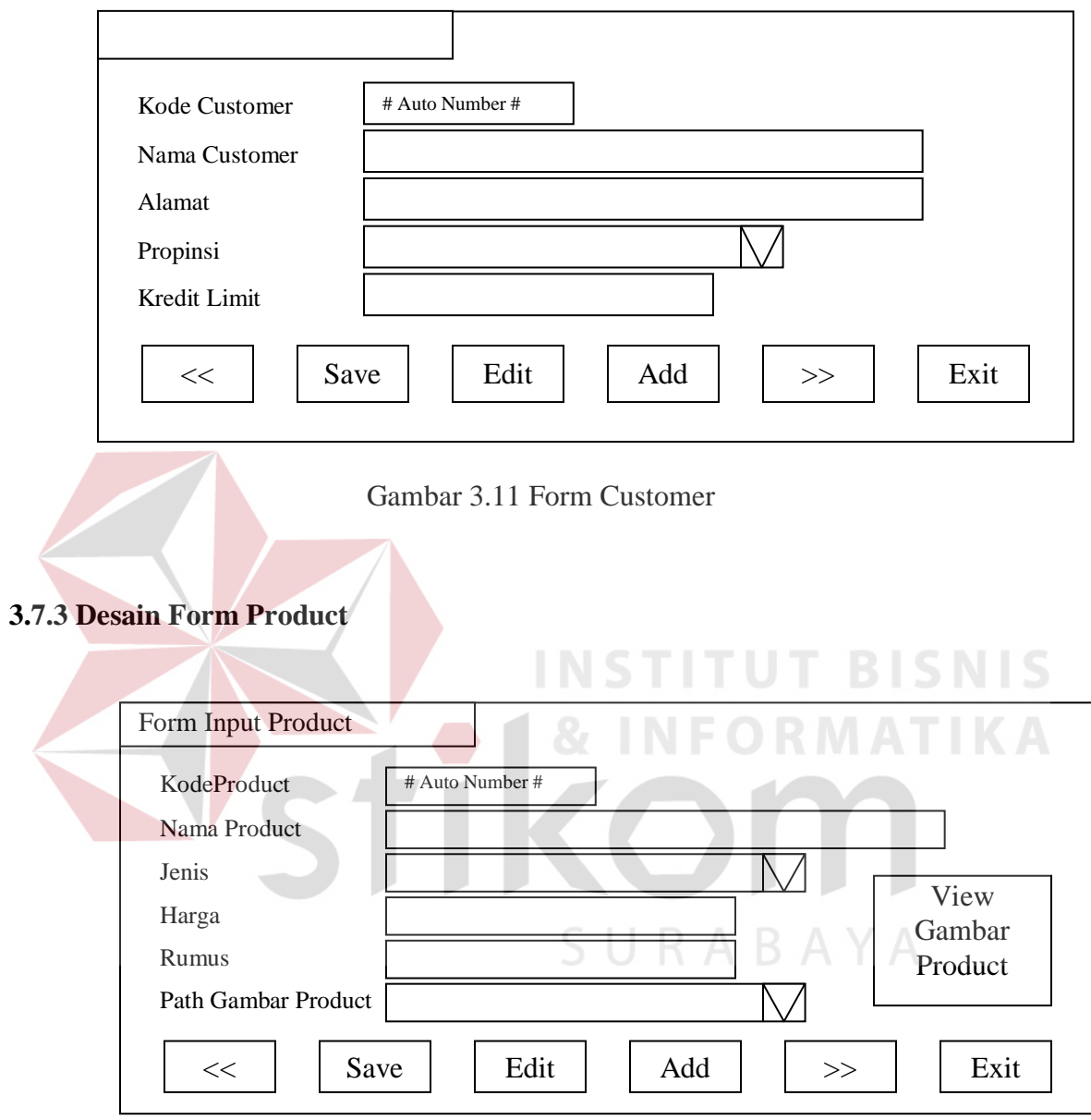

Gambar 3.12 Form Product

#### **3.7.4. Desain Form Marketing**

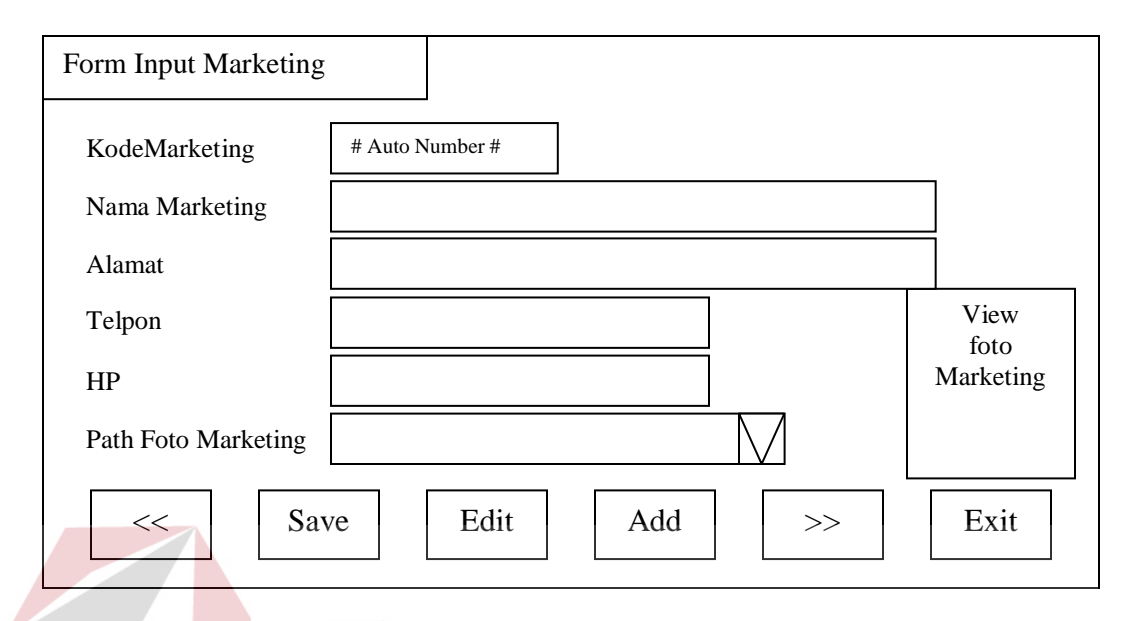

Gambar 3.13 Form Marketing

Penjelasan tombol pada Form Input Customer, Product dan Marketing. **Tombol <<** digunakan untuk menampilkan record sebelumnya. **Tombol Save** digunakan untuk menyimpan data yang telah dimasukkan. **Tombol Edit** digunakan untuk menyimpan data yang telah di ubah. **Tombol Add** digunakan untuk menambahkan record baru. **Tombol >>** digunakan untuk melihat record berikutnya. **Tombol Exit** digunakan untuk keluar dari form.

# **3.7.5. Desain Form Transaksi**

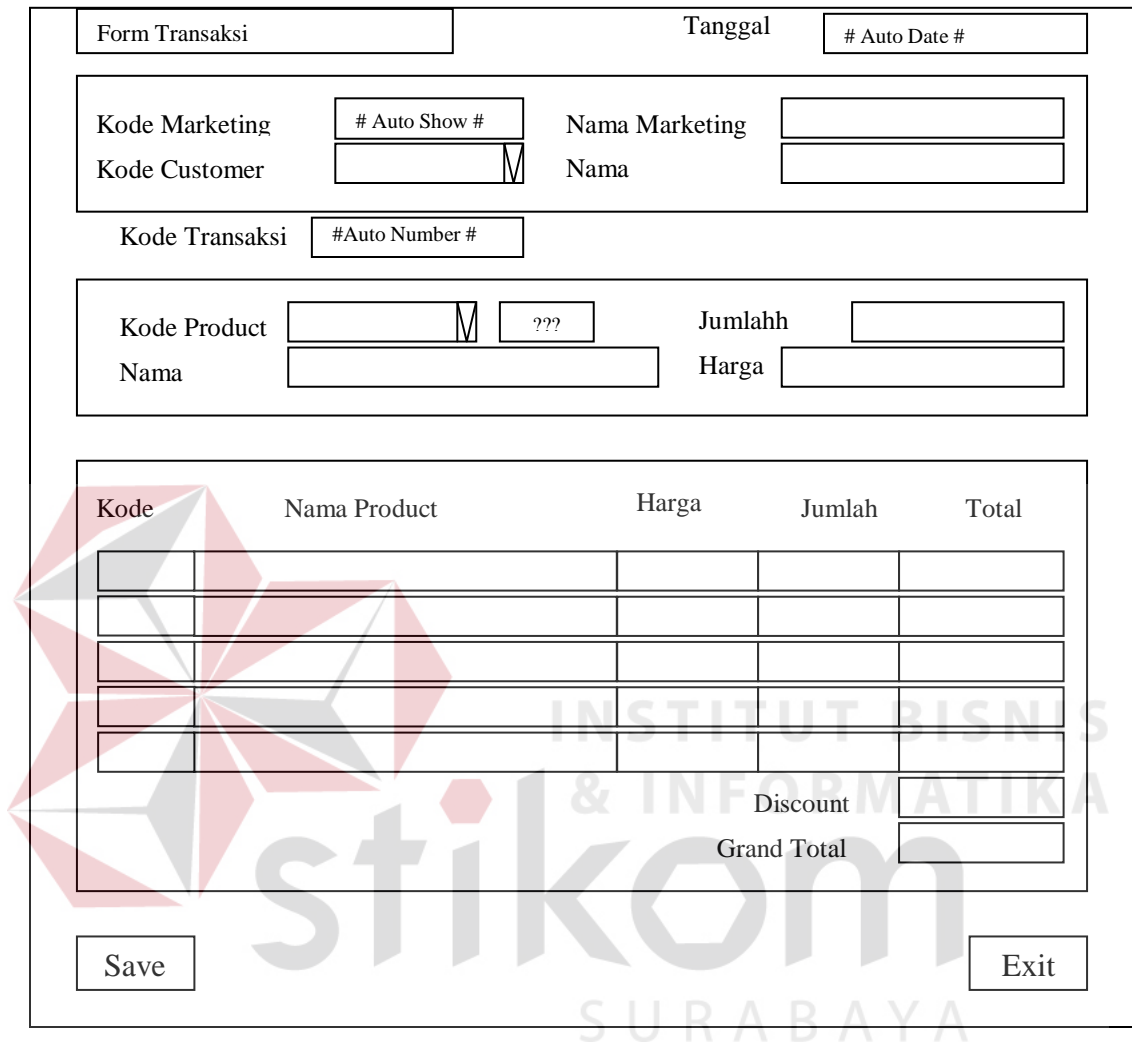

Gambar 3.14 Form Transaksi

**Tombol ???** digunakan untuk membantu mencari kode Product.

**Tombol Save** digunakan untuk menyimpan transaksi yang sudah dimasukkan.

**Tombol Exit** digunakan untuk keluar dari form transaksi.

# **3.7.6 Desain Form Pembayaran**

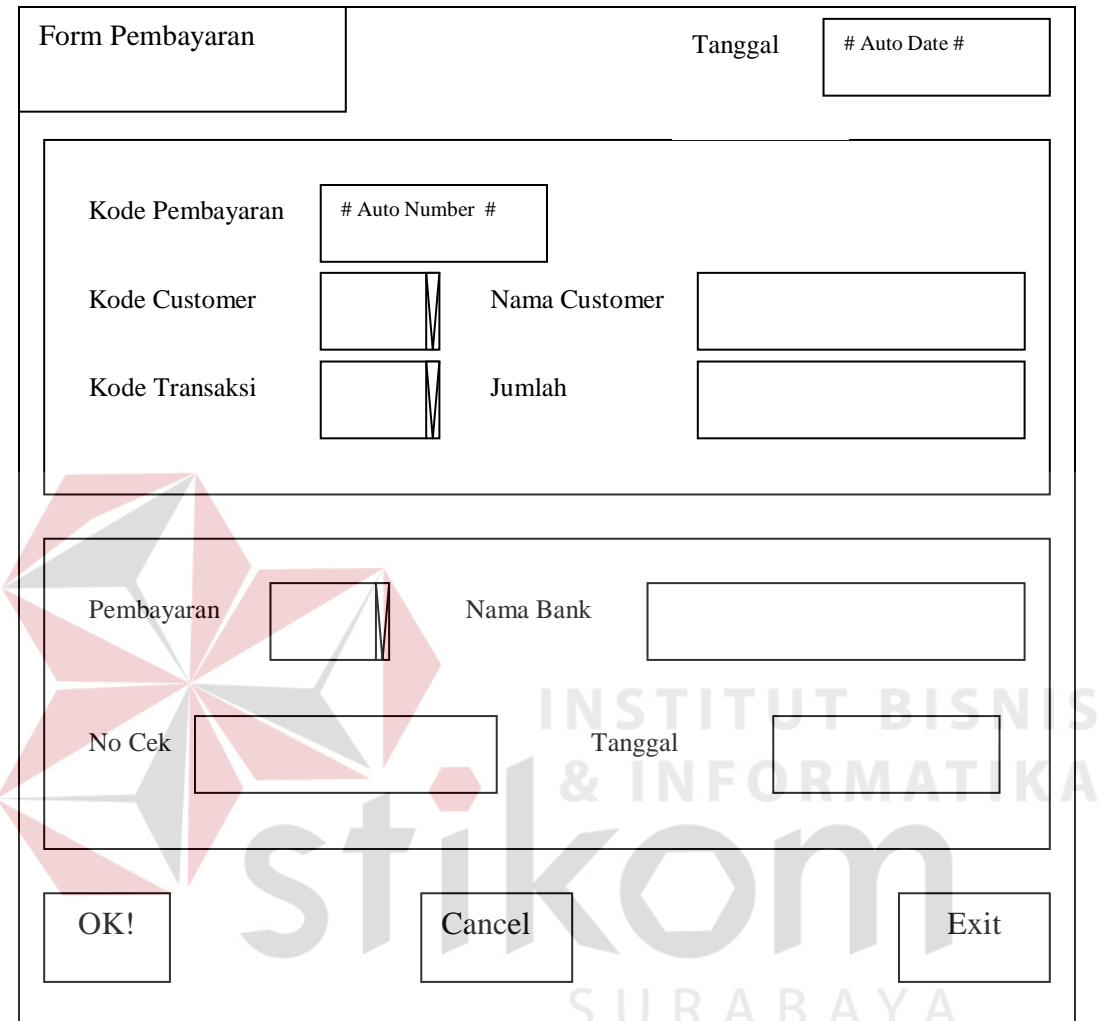

Gambar 3.15 Form Pembayaran

**Tombol OK!** digunakan untuk menyimpan data pembayaran

**Tombol Cancel** digunakan untuk membatalkan data yang akan dimasukkan.

**Tombol Exit** digunakan untuk keluar dari form pembayaran.

# **3.7.7. Desain Form Grafik Dendogram**

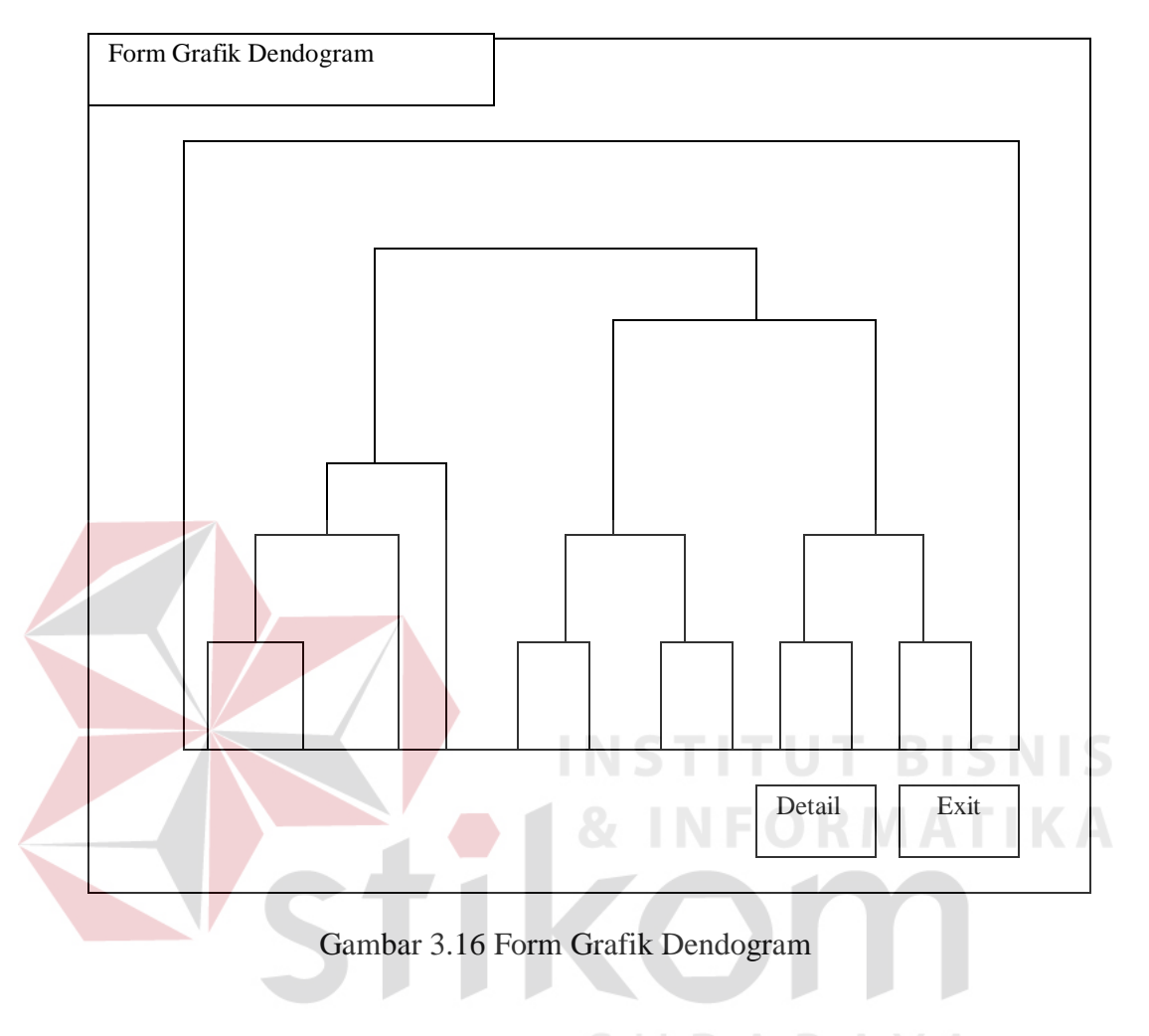

**Tombol Detail** digunakan untuk menampilkan form detil cluster.

**Tombol Exit** digunakan untuk keluar dari form grafik Dendogram

# **3.7.8. Desain Form Detail Cluster**

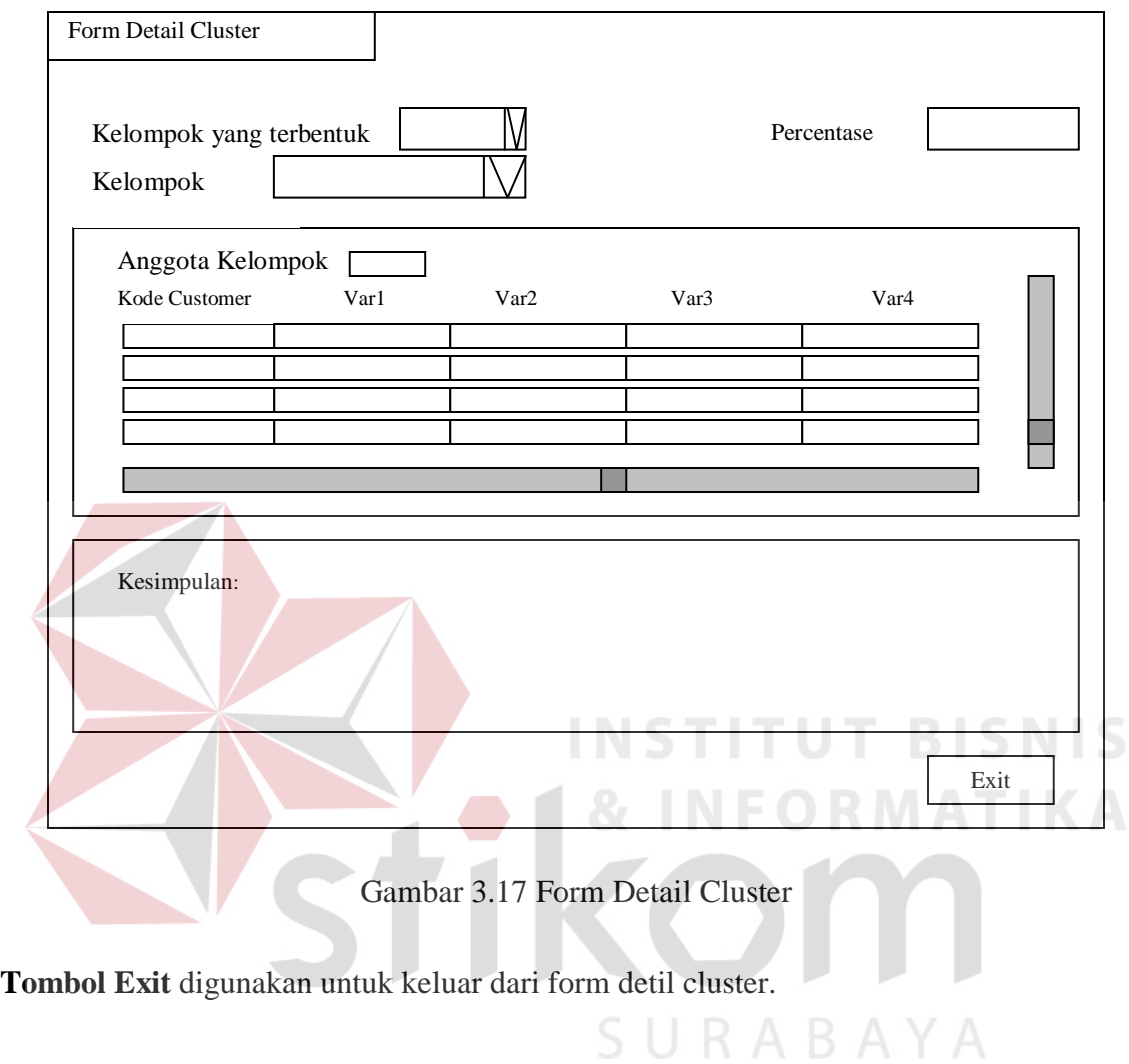

#### **3.8 Perangkat Lunak**

Perangkat lunak yang dibutuhkan untuk menjalankan aplikasi ini adalah : Sistem Operasi Windows XP, SQL server 7 atau SQL server 2000, dan Visual Basic 6.0

#### **3.9 Kebutuhan Perangkat Keras**

Perangkat keras yang dibutuhkan untuk menjalankan sistem informasi ini adalah :

**INSTITUT BISNIS** 

SURABAYA

Minimum:

Prosessor : Pentium 3, 667 Mhz

Memory : Min 256 Mb

Hardisk space Min 2 Mb

Monitor :15 " Resolusi (1024 \* 768)

Dianjurkan:

Prossesor : Pentium 4, 3.0Ghz (Prescot)

Memory :512 Mb

Hardisk Space 5 Mb

Monitor 17"